## **COMO IMPRIMIR DIARIO DE CLASSE**

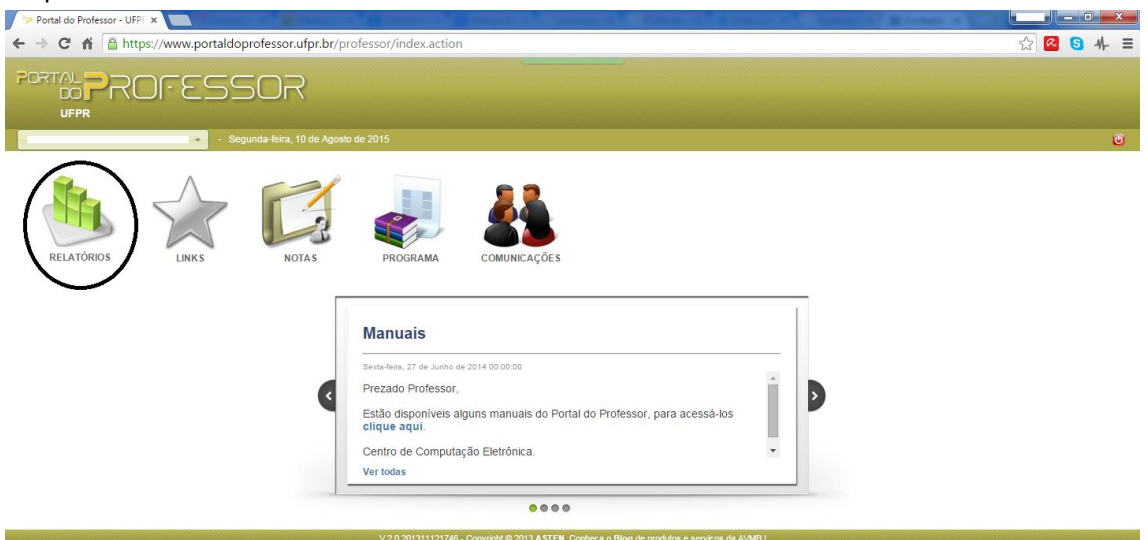

## Clique no ícone "Relatórios":

Clique no ícone "Relatório Diário de Classe":

https://www.portaldoprofessor.ufpr.br/professor/professor/relatorio/diarioclasse.action

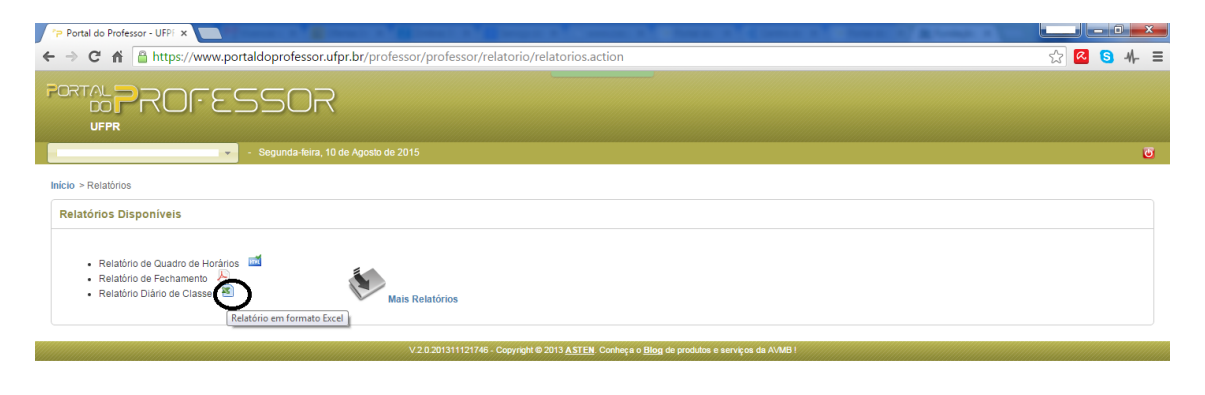

Clique na aba "Turmas liberadas para lançamento" ou "Turmas não liberadas ou encerradas", clique no ícone correspondente a Período, Disciplina e Turma solicitado e aguarde a impressão do Diário de Classe.

## **COMO IMPRIMIR DIARIO DE CLASSE**

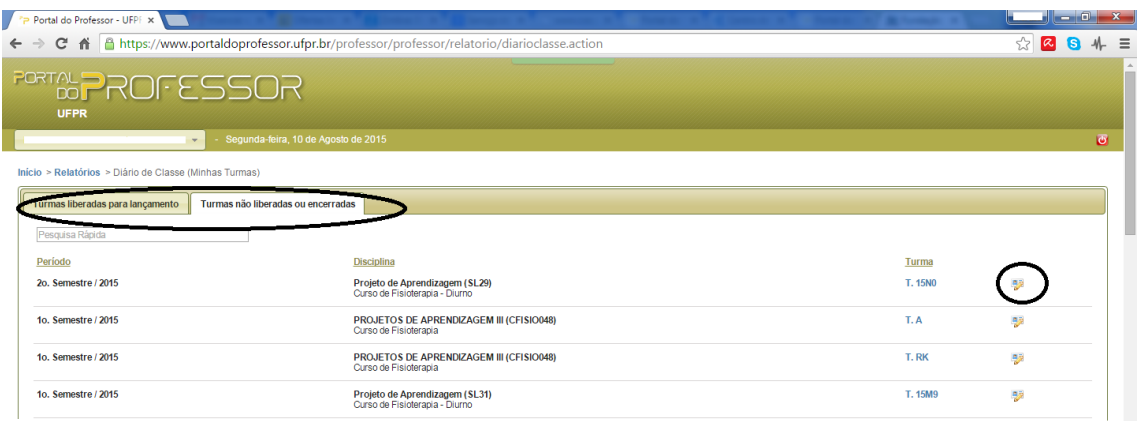